#### Installation: **Installation:**

- 1. Select a well lit and ventilated area to 1. Select a well lit and ventilated area to mount your KSU. mount your KSU.
- 2. Using the supplied Template, insert 2. Using the supplied Template, insert tion back board, which is mounted on<br>the wall. mounting screws into the Main Distribution back board, which is mounted on mounting screws into the Main Distribu-

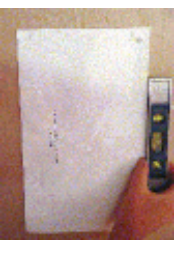

- 3. Mount the Cabinet, and be sure that it is 3. Mount the Cabinet, and be sure that it is secure on the wall. secure on the wall.
- 4. Insert and secure any optional modules 4. Insert and secure any optional modules and voice processing system. They are placed in the following order and voice processing system. They are placed in the following order

5. Using the supplied connectors - connect 5. Using the supplied connectors - connect all of the CO Lines and Extenisons. all of the CO Lines and Extenisons.

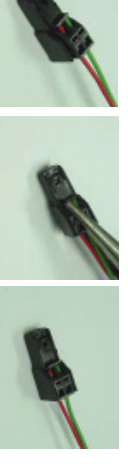

- When installing the connector into the When installing the connector into the connector faces away from the PCB. MDF/Patch Panel the widest part of the connector faces away from the PCB. MDF/Patch Panel the widest part of the
- <u>ო</u> Plug the system into an isolated, dedicated 110 + 10% electrical outlet. .<br>. Locate the RAM Switch and place it in
- "NO" position. on position, switch it the "RST" position for 10 seconds and then place it into the the "On" Position. If it is already in the "ON" position. for 10 seconds and then place it into the on position, switch it the "RST" position the "On" Position. If it is already in the
- $\infty$ should take less than 30 seconds. position to power up the system. This should take less than 30 seconds. Switch the power to the "1" or "On" position to power up the system. This

## To enter programming press Feature and dial Enter Programming: Enter Programming:<br>To enter programming press Feature and dial  $^{\#*}$

### **System Time: System Time:**

automatically sets up all mailboxes and forwards the extensions "No Answer" to the voice mailbox. The voice processing system is self identifying and extensions "No Answer" to the voice mailbox. automatically sets up all mailboxes and forwards the The voice processing system is self identifying and

Door phones. ring all extensions, including single line telephones/ The system is "Squared" which means that all CO Lines The system is "Squared" which means that all CO Lines Door phones. ring all extensions, including single line telephones/

## **Basic Programming: Basic Programming:**

## Enter Password: 000000 Enter Password: 000000

programming by pressing the Volume up or down key Code" Entry Screen which can be accessed anytime in The blank screen that comes up is the "Menu Bypass Code" Entry Screen which can be accessed anytime in The blank screen that comes up is the "Menu Bypass programming by pressing the Volume up or down key.

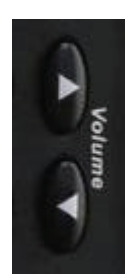

#### Press show Press show

mater the time using the following method: Enter the time using the following method:

> MBC entry screen Press the volume up or down to return to the MBC entry screen Press the volume up or down to return to the

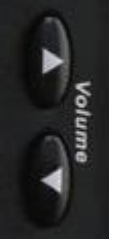

# Dial 2-LN-03 (where LN = Line Number 01-09) 2-LN-03 (where LN = Line Number 01-09)

Press show

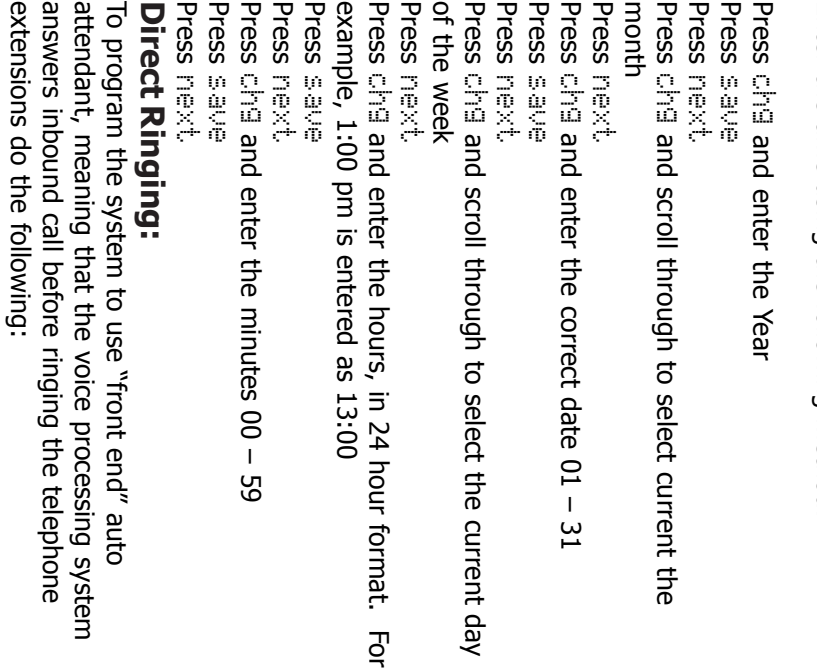

Press The Day Ringing will be displayed. chg until the number o. appears in the display next -

Press there is no need to press "save" Repeat for the Night Ringing. assignment.

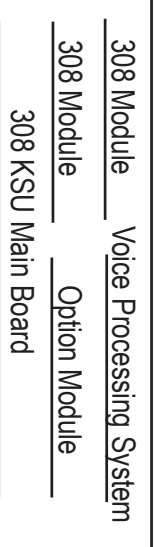

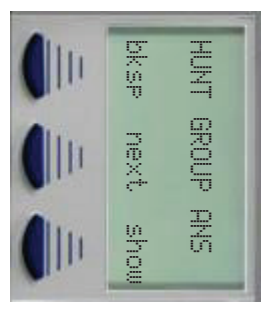

Press show

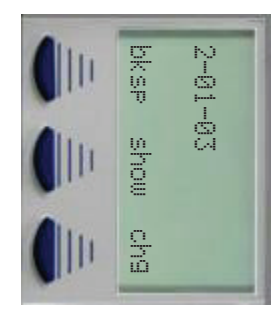

Press show

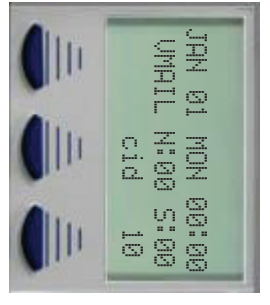

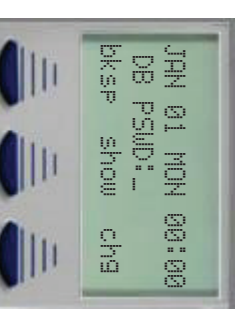

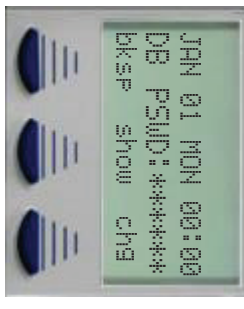

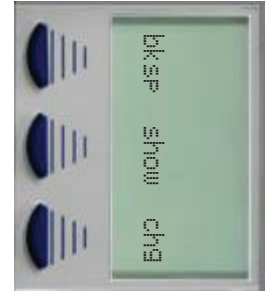

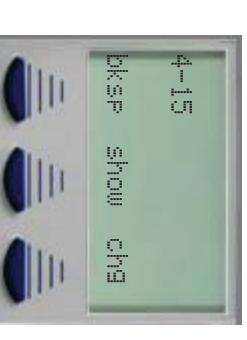

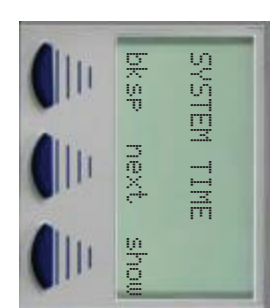

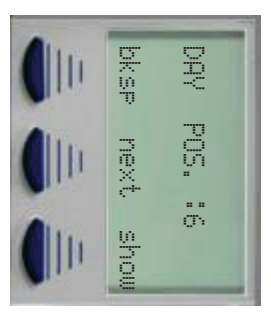

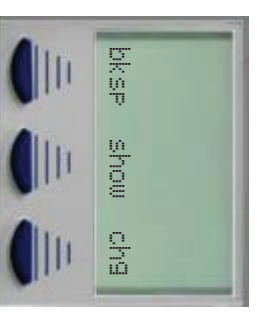

Press the volume up or down to return to the MBC entry screen MBC entry screen Press the volume up or down to return to the

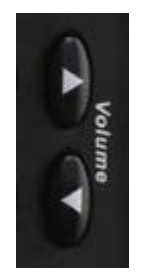

processing system as a back up auto attendant use the following programming steps: To create a delay ringing, using the voice use the following programming steps: processing system as a back up auto attendant To create a delay ringing, using the voice

### **Delay Ringing: Delay Ringing:**

Dial  $2$ -LN-15 (where LN = Line Number 01-09) 2-LN-15 (where LN = Line Number 01-09)

Press show

# **Ringing Individual Extensions: Ringing Individual Extensions:**

rather than the extension number. that extension number. To modify all extensions at once, go to the  $\bullet$  "EXTENSION" and enter  $\bullet$ rather than the extension number. once, go to the that extension number. To modify all extensions at To change ringing assignment at one extension, enter To change ringing assignment at one extension, enter  $\bullet$  and enter  $\bullet$ 

all non-connected Central Office Lines as  $\mathbb{R}^n$ 

Press show

**Separate PRY POS.** bksp next show Day<br>Saya **Dext** ġ jours.

Press the volume up or down to return to the MBC entry screen entry screen Press the volume up or down to return to the MBC

Ringing. Press chg and enter 87 the display will update to<br>show VM. Do the same for Night or use Direct show VM. Do the same for Night or use Direct Press chg and enter 87 the display will update to

> Dial 1-EN-06 (Where EN = Extension Number 10-37) 1-EN-06 (where EN = Extension Number 10-37)

> > Dial 2-LN-05 (where LN = Line Number 01-09)

Programming the Voice Processing System Programming the Voice Processing System

Press show

Press

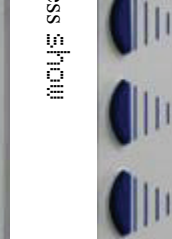

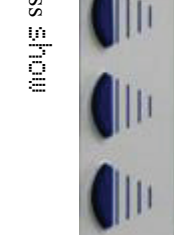

Press

8:00am to 17:00 (5:00pm). default, the office hours are preset from hours so that it plays the day greeting. At that it is night, and plays the night greeting. default, the office hours are preset from Therefore, it is important to define the office Therefore, it is important to define the office that it is night, and plays the night greeting. The voice processing system always assumes The voice processing system always assumes 8:00am to 17:00 (5:00pm). hours so that it plays the day greeting. At

to toggle between Y for Yes (allow ringing),

Press

or N for No (don't ring). next

## Voice Processing System: **Voice Processing System:**

and continue through all CO Lines.

S<br>Z

Enter the Voice mail password at default the 123456

Enter the Voice mail password at default the

such as Speed Bins and Redial, it is important to mark To ensure proper operation of automated features

To ensure proper operation of automated features

**Ringing Individual Extensions:**

**Ringing Individual Extensions:** 

entry screen

entry screen

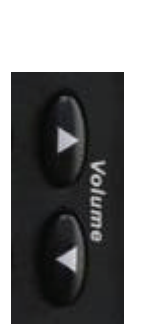

digits at once. For example for 9 to 6, you will through Friday; 3 for Saturday. Enter all 8 enter digits at once. For example for 9 to 6, you will through Friday; Dial Dial Dial Set the office Hours: 0 3 0 090018000 to set the office hours for Monday for system time for general settings for Saturday. Enter all 8 .

Press the volume up or down to return to the MBC

Press the volume up or down to return to the MBC

EMPO<br>C

. J

2-LN-05 (where LN = Line Number 01-09)

Press

Dial  $\bullet$  to record the day greeting to record the day greeting

show

Press

S<br>Z

Dial  $\bullet$  to record the night greeting to record the night greeting

Press

S<br>Z

until "EMPTY" is displayed. This is only for

Dial **6** to record a department directory to record a department directory

Dial

CO Line facility.

CO Line facility.

Lines that are in the system but not connected to the

Dial From a digital telephone: 7 \* - when the greeting starts to play Dial 7 \*\*\* - You will be prompted to enter Enter the company ID. 0 - you will need to confirm the company ID by Pressing a sccond time.

password is

**Dassword is @ @ @ @ @** 

Dial Recording Greetings: 0 for general settings

Dial 2<sup>3</sup> to record greetings to record greetings

Dial 1 to record an English greeting to record an English greeting

to record a temporary greeting

Dial (a) to record a temporary greeting

to record the break greeting

Dial 3 to record the break greeting

to record the Holiday greeting

to record a extension directory

to record a extension directory

Dial **6** to record the Holiday greeting

Part Number: 45PSQSG

Part Number: 45PSQSG

Copyright XBLUE Networks, LLC 6/2006

Copyright XBLUE Networks, LLC 6/2006

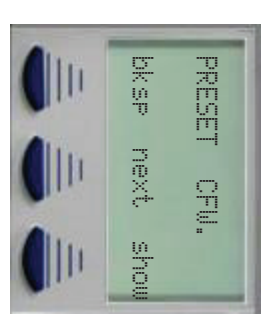

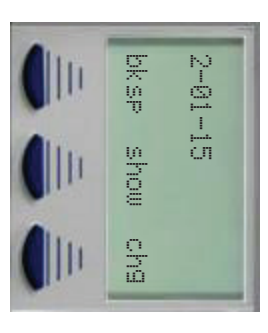

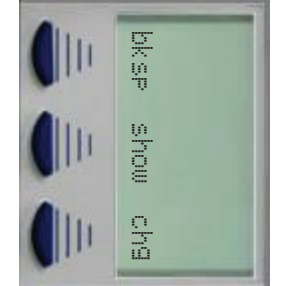

bksp next show

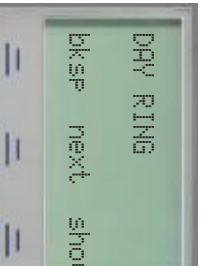

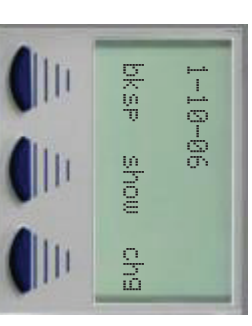

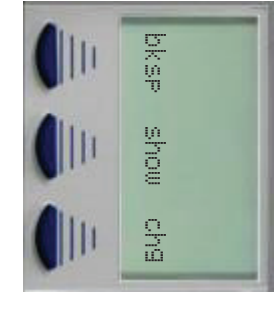

bksp next show

next.

mous

**NSN9** 

CO<br>CONFIDENTIAL<br>CONFIDENTIAL

k,

CO<br>
INE<br>
In

bksp save chg

 $\frac{Q}{40}$ 

anes

**DK** BP

LINE TYPE: EMPTY

**RADI** 

 $\leq$ 

与希

bksp next chg

**Dext** 

 $\frac{Q}{100}$ 

**DKSN** 

L<br>Den Scotter<br>Co

 $\frac{1}{2}$ 

8

口子而

mous

bksp show chg

 $\frac{1}{2}$ 

**B**up

**ASMG** 

2<br>3-01-05<br>3

 $90 - 10 - 7$ 

bksp show chg

 $m =$ 

 $\frac{6}{5}$ 

SK 9P